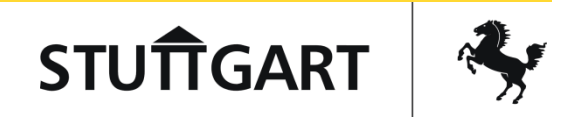

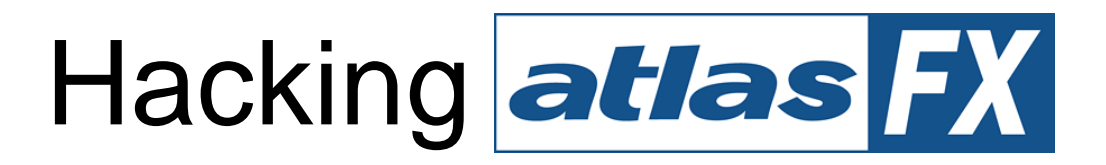

#### Anpassungen in der Stadt Stuttgart

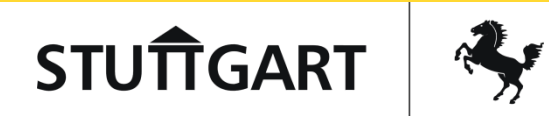

#### atlasFX in Stuttgart

- 1. Einsatzzwecke
- 2. Nutzungsstatistik

#### **Hacks**

- 1. Minimal-Template
- 2. 3D-Button
- 3. Seitenmenü
- 4. Mobiler Client

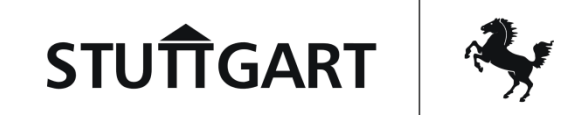

## Wo wird atlasFX eingesetzt?

- <http://www.stuttgart.de/stadtplan> (30.751)
- Projektbezogene Karten z.B.
	- Bauflächenmanagement (287)
	- Direktvermarkter (20)
	- WLAN-Hotspots (628)
	- Downhill-Strecke (351)
	- Stadtwerke-Photovoltaik (214)
	- <http://www.stuttgart.de/parkraummanagement> (3.674)
	- …

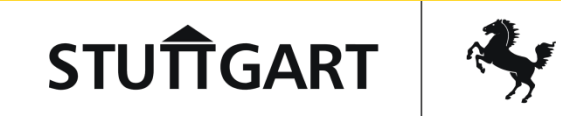

## Wo wird atlasFX eingesetzt?

- Thematische Karten z.B.
	- <http://www.stuttgart.de/grillen> (215)
	- <http://www.stuttgart.de/baumschutz/baumschutzsatzung> (145)
	- <http://stadtklima-stuttgart.de/> (148)
	- <http://stuttgart-lauf.de/de/teilnehmer/strecken/interaktive-karte/> (200)
	- …
- Geographische Suche im Bildarchiv
- Bürgerbeteiligungsportal
- Insgesamt 38 öffentl. Viewer mit insgesamt ca. 62.000 Aufrufen / Monat.

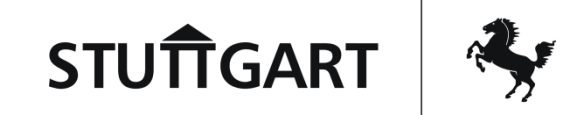

## 1. Hack – Minimal-Template

- "Einfach nur eine Karte mit Inhalt"
	- <http://gis6.stuttgart.de/maps/index.html?karte=kultur&template=minimal>
	- <http://gis6.stuttgart.de/maps/index.html?karte=kultur&template=minimal&thema=museen>
	- <http://gis6.stuttgart.de/maps/index.html?karte=kultur&template=minimal&thema=theater>

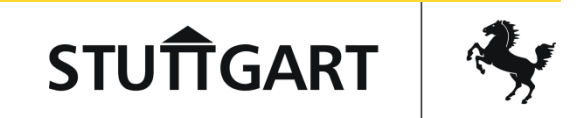

## 1. Hack – Minimal-Template

Ansatz: altasFX besitzt einen TemplateLoader für Desktop- und Mobil-Clients

- 1. Neuen Loader namens "minimal" erstellen  $(\hat{x})$ s\index.html). "minimal": "com/stma/atlas/client/views/template/TemplateLoaderMinimal,
- 2. URL-Parameter einrichten. var templateKey = atlasHelper.getParameters()["template"];
- 3. Template anlegen und bekanntmachen (TemplateLoaderMinimal.js). "dojo/text!com/stma/atlas/client/views/template/minimal.html",
- 4. Im Template HTML-Objekte verstecken (minimal.html):

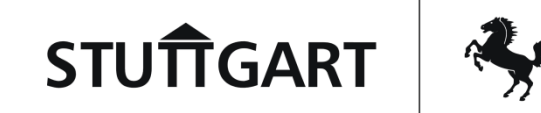

#### 1. Hack – Minimal-Template

```
<style>
   #mapToc {
        display: none;
    }
</style>
<div style="display: none;" id="searchBoxViewDiv"></div>
<div style="display: none;" id="printBoxDiv"></div>
<div style="display: none;" id="toolbarDiv"></div>
<div style="display: none;" id="languageFlagsDiv"></div>
<div style="display: none;" id="imprintDiv"></div>
<div style="display: none;" id="toolbarRightDiv"></div>
<div style="display: none;" id="basemapSelectorDiv"></div>
<!-- <div style="display: none;" id="mapToc"></div> -->
```
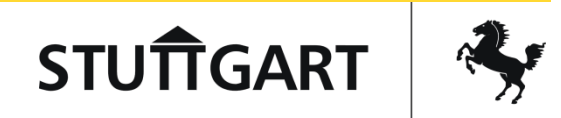

## 2. Hack – 3D-Aufruf

- Aufruf von Stuttgart3D aus Kartenansicht.
- <http://www.stuttgart.de/stadtplan>
- Übernimmt Zentrumskoordinaten von atlasFX-Karte.
- 2D und 3D thematisch verknüpft.

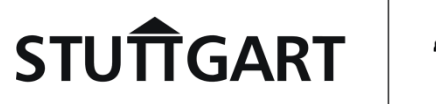

## 2. Hack – 3D-Aufruf

#### In <div id="toolbarDiv"></div> von atlasfx\js\com\alta4\atlas\client\views\template\desktop.html:

```
<span id="DreiDButton" style="margin: 1px;" widgetid="dijit_form_ToggleButton_0" class="dijit dijitReset dijitInline
dijitToggleButton"role="presentation">
   <span class="dijitReset dijitInline dijitButtonNode" data-dojo-attach-event="ondijitclick:__onClick" 
role="presentation">
    <span aria-pressed="false" title="3D" style="-moz-user-select: none;" id="dijit_form_ToggleButton_0" tabindex="0"
      class="dijitReset dijitStretch dijitButtonContents" data-dojo-attach-point="titleNode,focusNode" role="button"
      aria-labelledby="dijit form ToggleButton 0 label">
       <span class="dijitReset dijitInline dijitIcon" style="background-image: 
url('https://geolineflex62test/atlasfx/js/images/tools/3dTool/3d20.png');
         background-repeat: no-repeat; width: 20px; height: 20px; text-align: center;" data-dojo-attach-point="iconNode"
        onclick="var coords = atlas.model.map.extent.getCenter();var viewer = 'stuttgart';if
(atlasHelper.getParameters().mapId == '90') {viewer = 'umwelt';} else if (atlasHelper.getParameters().mapId == '303') 
{viewer = 'stuttgartlauf';}var urlString = 'https://3d.stuttgart.de/v/' + viewer + '/?x=' + coords.x.toFixed(2) + '&y=' 
+ coords.y.toFixed(2) + '&elevation=100';console.log(urlString);window.open(urlString, '_blank');">
       </span>
       <span class="dijitReset dijitToggleButtonIconChar">
        ●
       </span>
       <span class="dijitReset dijitInline dijitButtonText dijitDisplayNone" id="dijit_form_ToggleButton_0_label" data-
dojo-attach-point="containerNode">
         3D
       </span>
     </span>
   </span>
   <input value="" class="dijitOffScreen" data-dojo-attach-event="onclick:_onClick" tabindex="-1" role="presentation" 
data-dojo-attach-point="valueNode"
     type="button">
  </span>
```
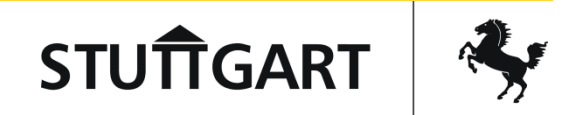

#### 2. Hack – 3D-Aufruf

Objekt ampReadyCallbacks in Datei ataslfx\js\atlas\_loader.js:

```
function() {
   // console.log(atlas.config.mapId);
    var mapid = atlas.config.mapId;
    var viewerList = [
      '90', // Natur und Umwelt
      '146', // Leben und Wohnen
      '147', // Freizeit und Kultur
      '170', // Verkehr und Mobilitaet
      '206', // Kultur
     '303', // Stuttgart Lauf
     '304', // Stuttgart Lauf Mitarbeiter
      '155', // Externe Kunden
     '159', // Externe Kunden BRW
      '239', // Portal BRW 2016
      '305', // Portal BRW 2017
     '236', // Portal BRW GA 2016
      '301' // Portal BRW GA 2017
    ];
   // Wenn mapId nicht in der Liste, 3D-Button verstecken.
    if (!viewerList.includes(mapid)) {
     var dreidButton = document.getElementById('DreiDButton');
     dreidButton.style.display = 'none';
    }
```
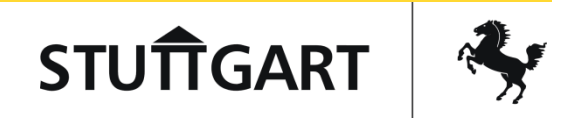

#### 3. Hack – Seitenmenü

- Sprechende URLs
	- Leichter zu merken.
	- IDs können sich vom Nutzer unbemerkt ändern.
	- Übersichtliche Darstellung eines "Kartenkatalogs".

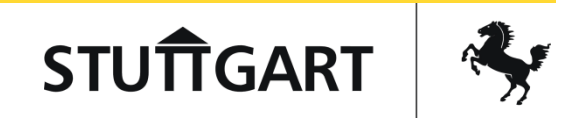

#### 3. Hack – Seitenmenü

Struktur:

- \maps\index.html: Neue Startseite, die atlasFX in Iframe lädt.
- Steuerung des Iframes über JS und URL-Parameter.
- Bootstrap (CSS), jQuery (JS), sidr.js (Menü), selectize.js (Suche), eigene Bibliotheken und Grafiken.

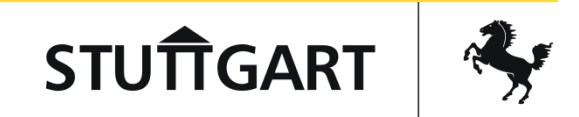

- Ansprüche an Desktop-Client übertragen auf mobilen Client.
- Komplette Eigenentwicklung, Grundlage ist lediglich die atlasFX-Konfiguration.
- Eigentlicher Hack: Aufbereitung dieser Konfigurationsdatei.

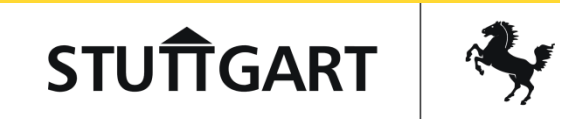

- Standard atlasFX-Konfiguration ist riesig. Unbenötige Daten werden an Desktop- und Mobile-Client übertragen.
- Am mobilen Client spielt Menge der übertragenen Daten große Rolle (Datenvolumen, schlechte Verbindung).
- Ansatz:
	- Script holt die atlasFX-Konfig. ab,
	- dünnt diese aus und
	- legt sie in ein Cache-VZ.
	- Mobiler Client nutzt diese Konfiguration, wenn sie jünger als 6 h ist.

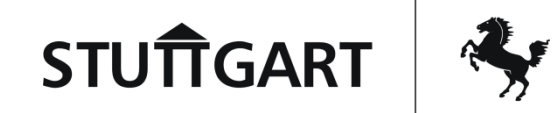

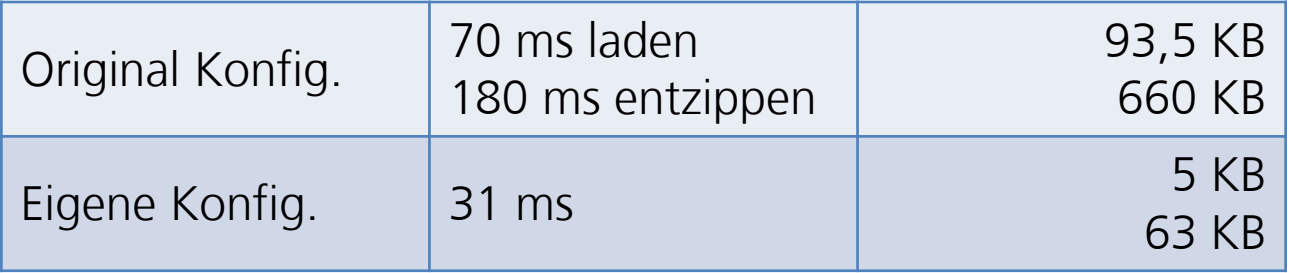

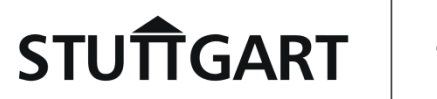

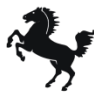

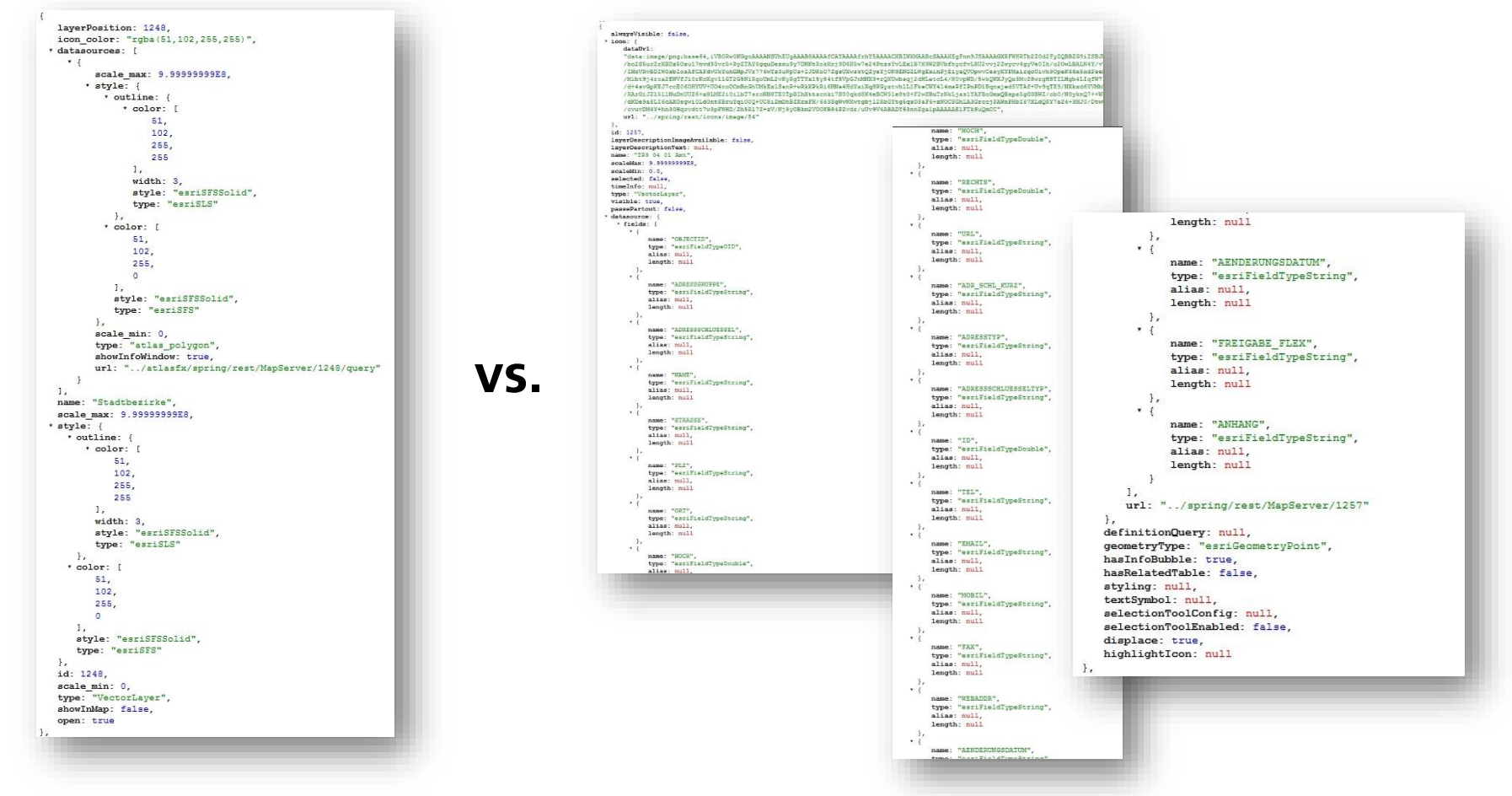

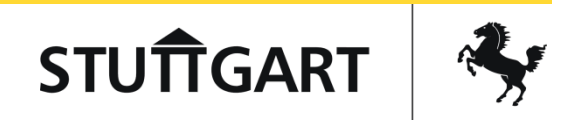

# Fazit

- Eigene Anpassungen notwendig ("Werkzeugkasten") für Bedarf der Fachämter / Internetredaktion.
- Hilfreiche Dokumentation.
- Erstaunlich robust **¯\\_(**ツ**)\_/¯**.

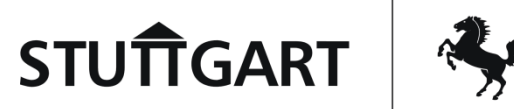

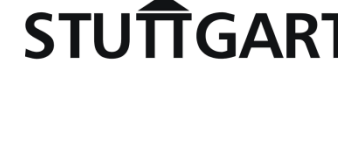

#### **STUTTGART**

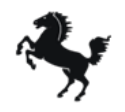

Landeshauptstadt Stuttgart **Stadtmessungsamt** Abteilung Geoinformation und Kartografie

Kronenstraße 20 70173 Stuttgart Telefon 0711 216-59688 Fax 0711 216-950188 E-Mail tobias.neder@stuttgart.de

**Tobias Neder** M. Sc.

#### **Danke für die Aufmerksamkeit .**